# Мультимедійні системи PHANTOM DVA-7102 1/32

## Інструкція користувача

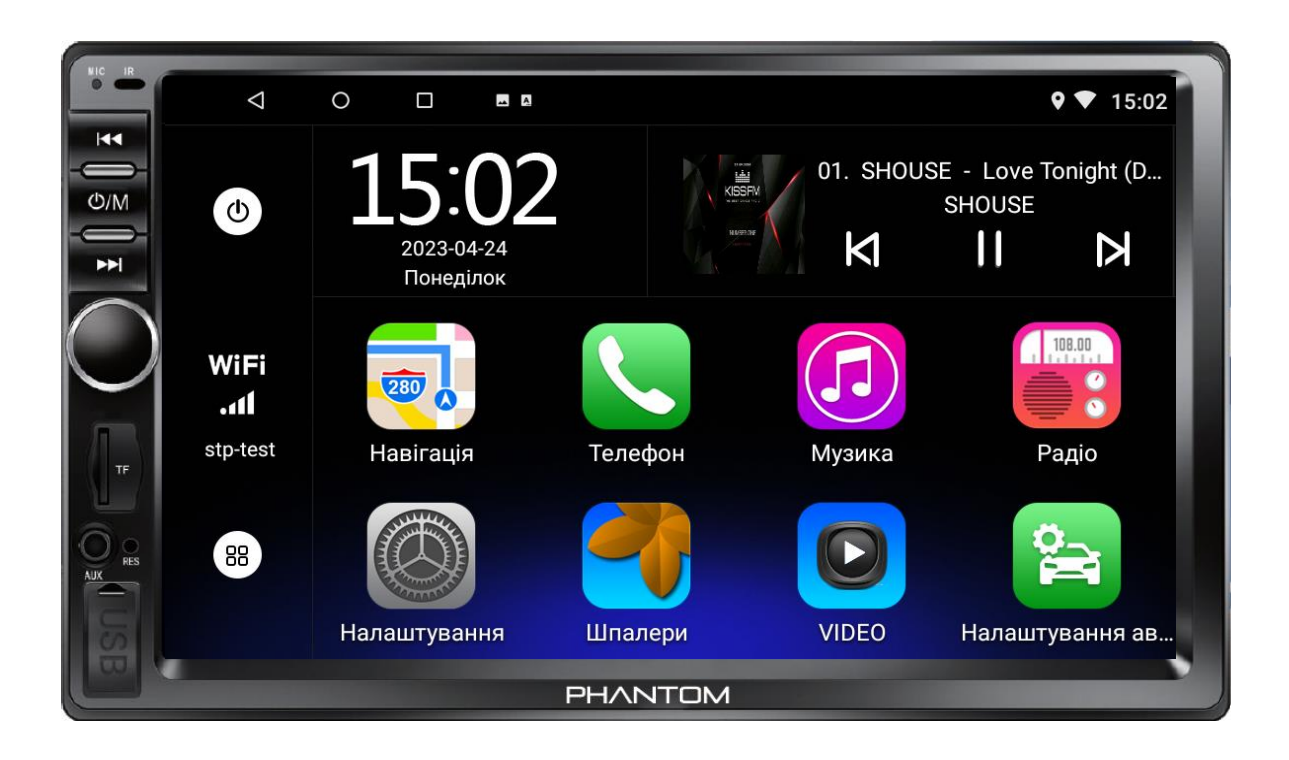

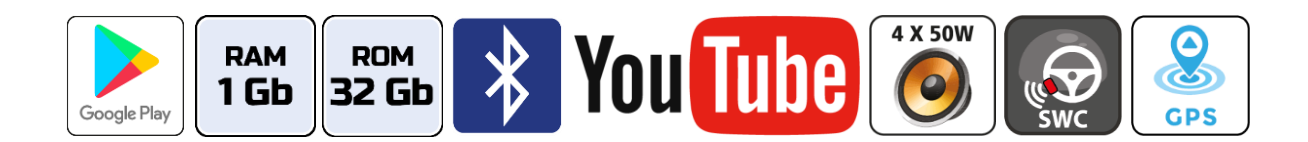

## Зміст

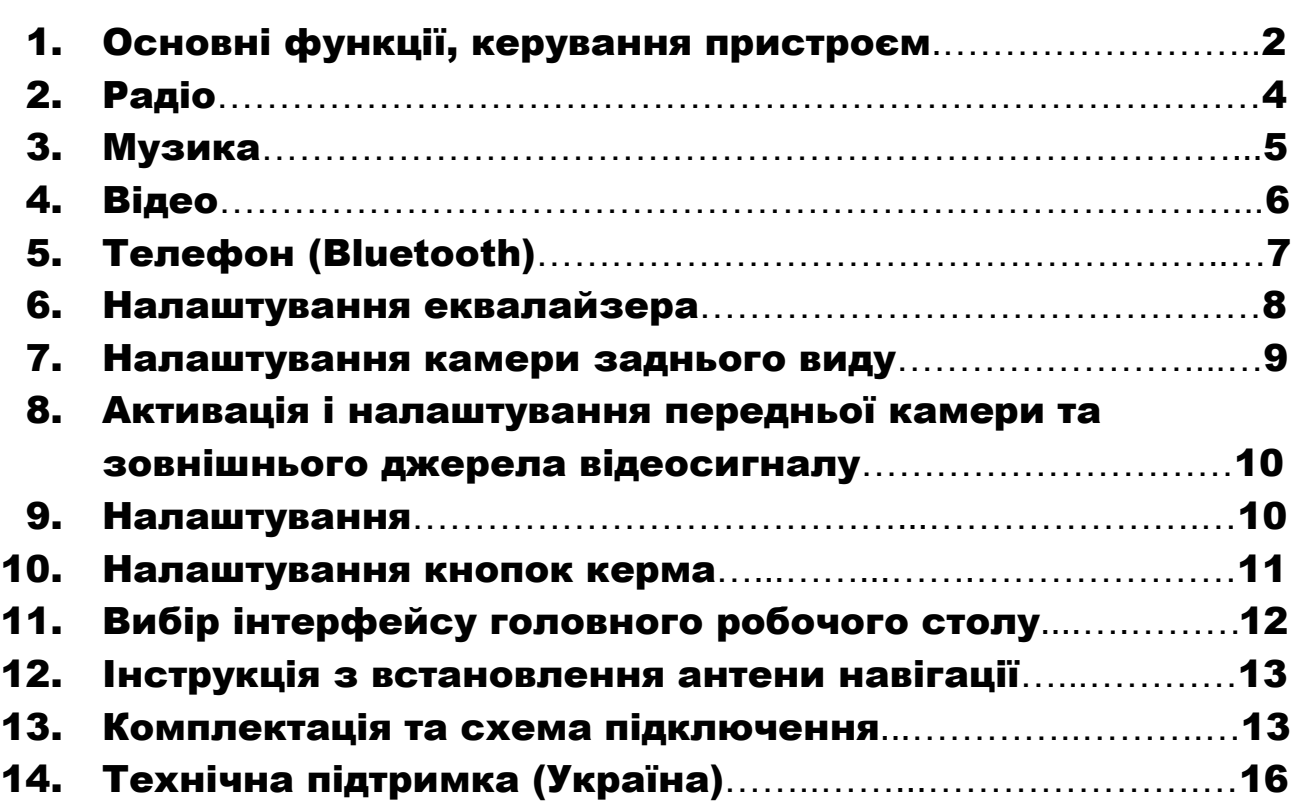

#### Основні технічні характеристики пристрою

- Високопродуктивний чотириядерний процесор ARM Cortex-A7(T3L)
- Графічний процесор Mali-400 MP
- Сенсорний ємнісний екран 7″ з роздільною здатністю 1024х600
- Операційна система ANDROID 10
- Оперативна пам'ять 1 Гб, вбудована пам'ять 32 Гб
- Потужний підсилювач звуку TDA 7388 (4х50 Вт)
- Вбудований модуль Wi-Fi
- 10-смуговий графічний еквалайзер
- Вбудований навігаційний модуль з виносною антеною
- Bluetooth з підтримкою телефонної книги, профіль A2DP для відтворення музичних файлів за допомогою Bluetooth
- Підтримка Google Play Market
- Функція Easy Connect для підключення смартфонів на ОС Android та iOS
- Три USB-порти
- Слот micro-SD
- Мультипідсвічування кнопок передньої панелі
- Керування пристроєм за допомогою штатних кнопок на кермі автомобіля (тільки для резистивного управління)
- Відео вхід для камери заднього виду з підтримкою формату AHD, відео вхід для передньої камери, відео вхід, відео вихід, аудіо вихід на зовнішній підсилювач звуку, вихід на сабвуфер, AUX
- ◆ Компактний монтажний розмір 178х100 мм

### 1. Основні функції, керування пристроєм

#### 1.1 Кнопки передньої панелі.

#### DVA-7102 1/32

- 1. Перехід до попереднього треку.
- 2. Кнопка вмикання/вимикання/MUTE.
- 3. Перехід до наступного треку.
- 4. Енкодер для збільшення або зменшення рівня гучності та режим MODE (при натисканні)
- 5. Слот для micro-SD карти.
- 6. Вхід AUX.
- 7. Скидання налаштувань користувача (RESET).
- 8. Порт USB (під заглушкою).
- 9. Мікрофон.

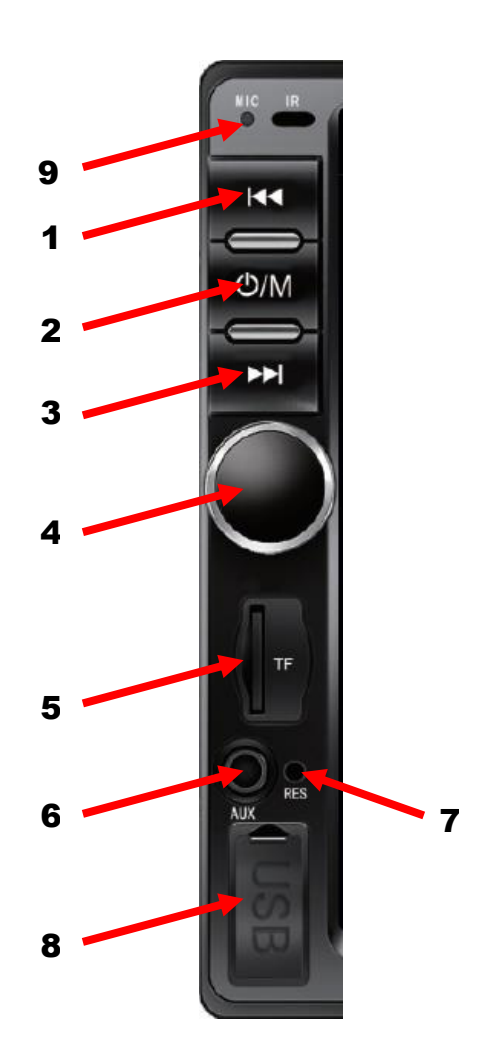

#### 1.2 Головне меню (основний робочий стіл).

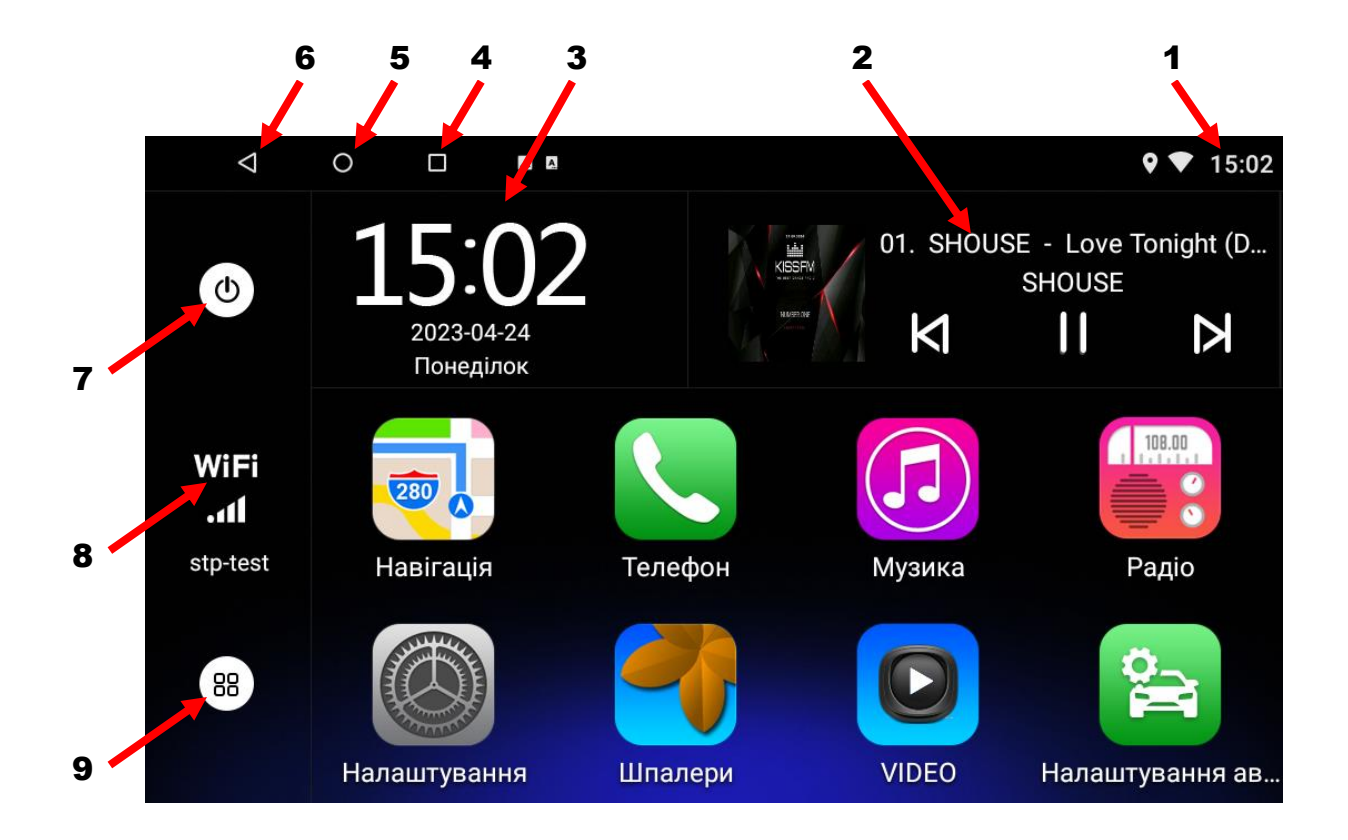

- 1. Поточний час.
- 2. Системний віджет активної програми (Радіо/Музика).
- 3. Віджет поточних часу та дати.
- 4. Виклик активних «згорнутих» додатків.
- 5. Повернення на головний робочий стіл.
- 6. Повернення до попередньої операції.
- 7. Сенсорна кнопка вимикання.
- 8. Налаштування зв'язку Wi-Fi.
- 9. Виклик меню встановлених додатків.

## 2. Радіо

Для ввімкнення режиму радіоприймача натисніть відповідну

іконку

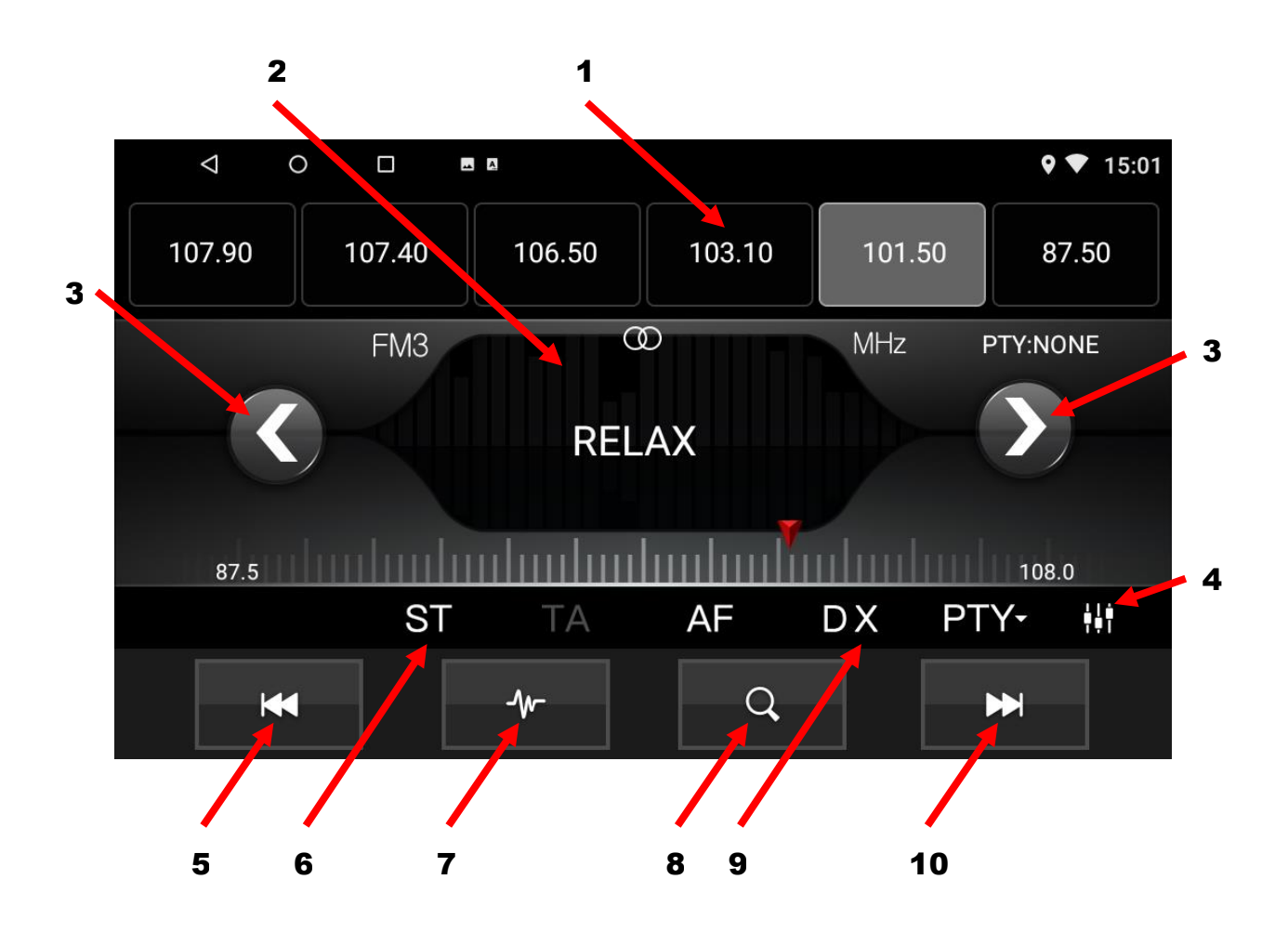

- 1. Комірка частоти.
- 2. Відображення поточної частоти або назви станції.
- 3. Коротке натискання зміна частоти покроково, тривале натискання автоматичний пошук.
- 4. Налаштування еквалайзера.
- 5. Перехід до попередньої запрограмованої станції.
- 6. Перемикання між стерео та монофонічним відтворенням.
- 7. Перемикання діапазонів FM1/FM2/FM3.
- 8. Автопошук радіостанцій.
- 9. Дальній/ближній прийом.
- 10. Перехід до наступної запрограмованої станції.

## 3. Музика

Для ввімкнення режиму аудіо натисніть відповідну іконку

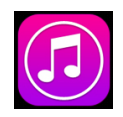

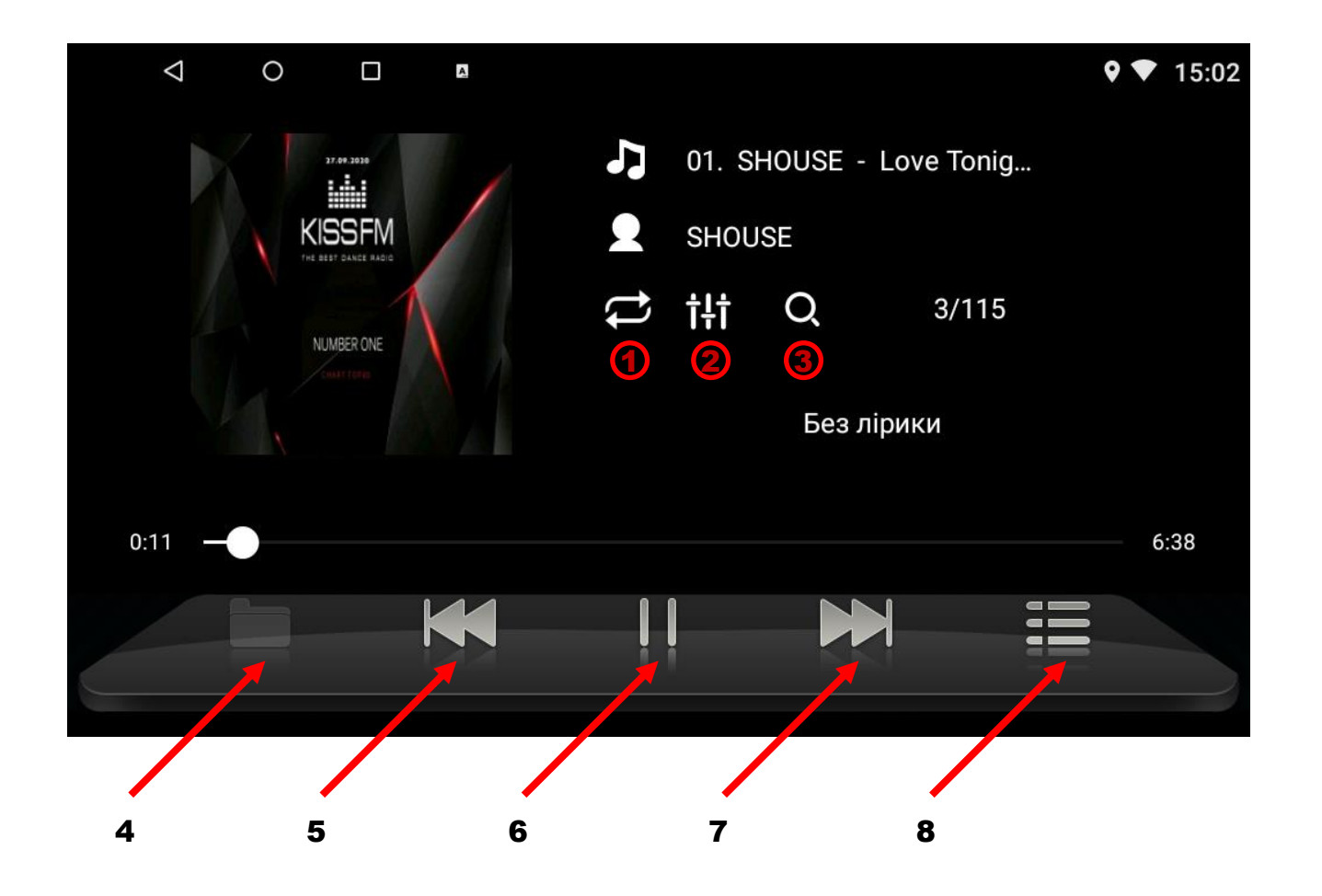

- 1. Вибір між циклічним, поточним та відтворенням треків у випадковому порядку.
- 2. Налаштування еквалайзера.
- 3. Сканування списку музичних файлів.
- 4. Перехід до списку носіїв, папок та файлів (активується після натискання на перегляд списку файлів 8).
- 5. Перехід до попереднього треку.
- 6. Програвання чи пауза.
- 7. Перехід до наступного треку.
- 8. Перегляд списку файлів.

## 4. Відео

Для ввімкнення режиму відео натисніть відповідну іконку

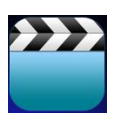

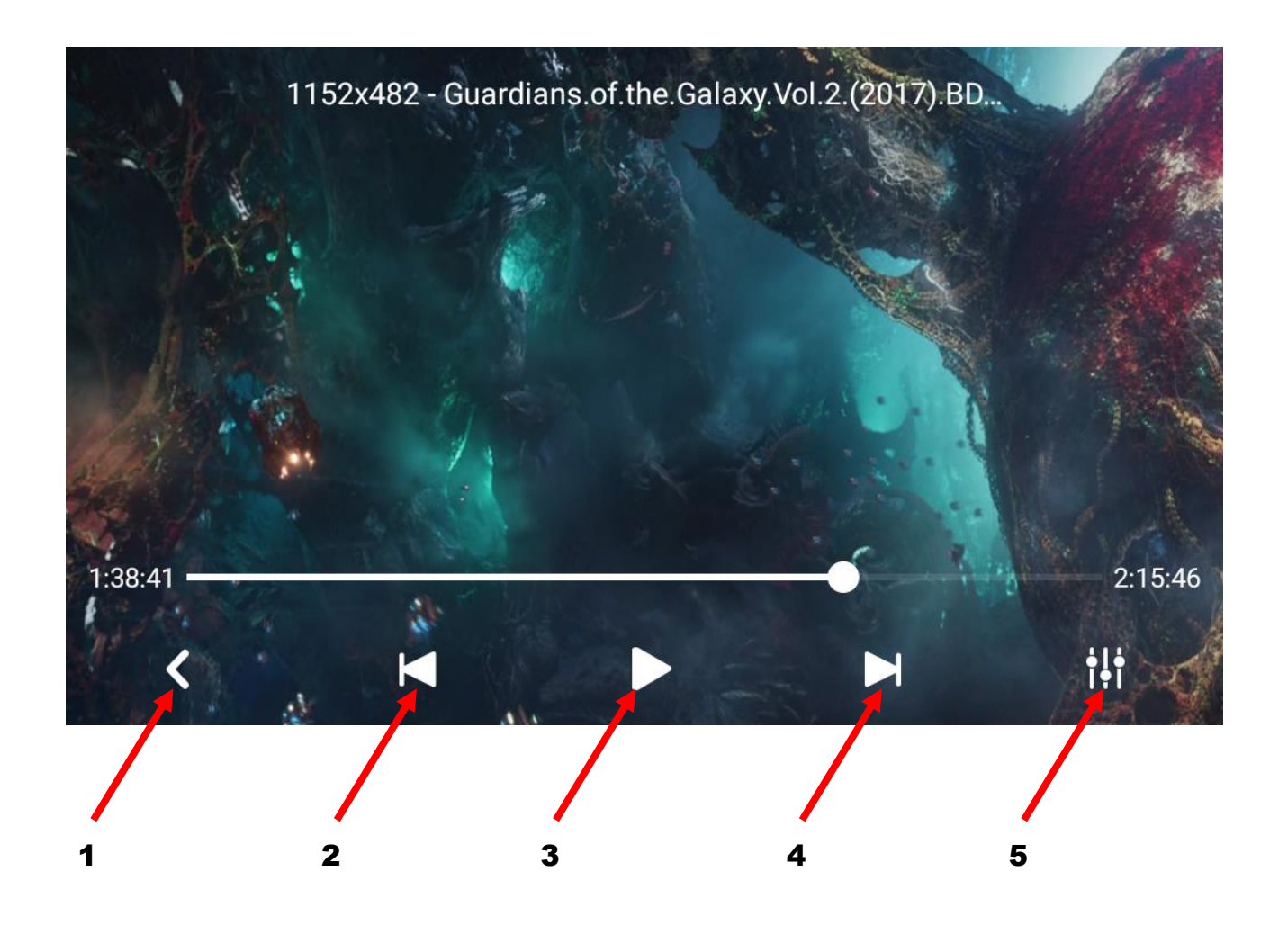

- 1. Перегляд списку файлів.
- 2. Перехід до попереднього відео файлу.
- 3. Відтворення відео файлу або пауза.
- 4. Перехід до наступного відео файлу.
- 5. Налаштування еквалайзера.

## 5. Телефон (Bluetooth)

Для активації режиму Bluetooth натисніть відповідну іконку

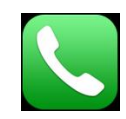

- 1. Відповісти на виклик.
- 2. Відхилити/припинити телефонний виклик.
- 3. Перегляд журналу викликів.
- 4. Телефонна книга.
- 5. Клавіатура набору номеру.
- 6. Відтворення музики A2DP з телефону в режимі Bluetooth.
- 7. Інтерфейс підключення пристроїв.
- 8. Налаштування Bluetooth.

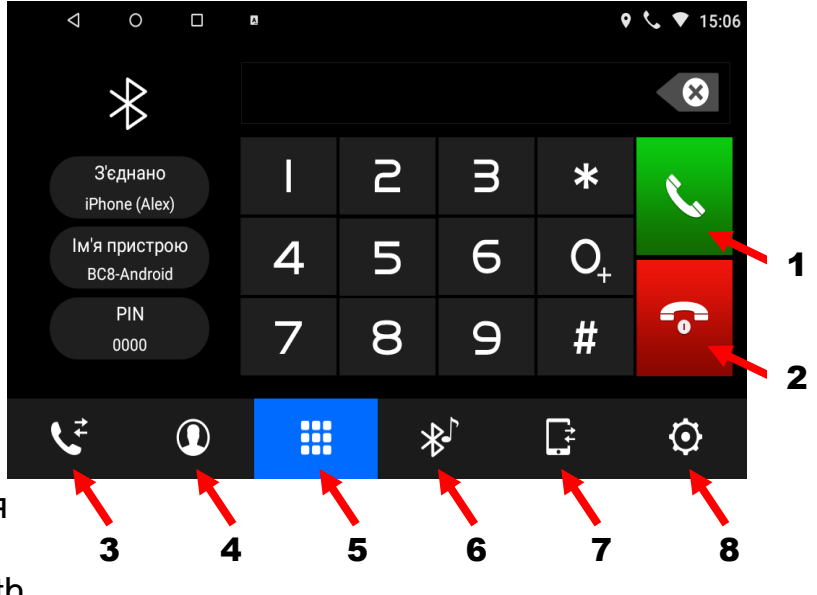

*Програвання музики в режимі Bluetooth.*

- 1. Попередній трек.
- 2. Програвання/пауза.
- 3. Наступний трек.

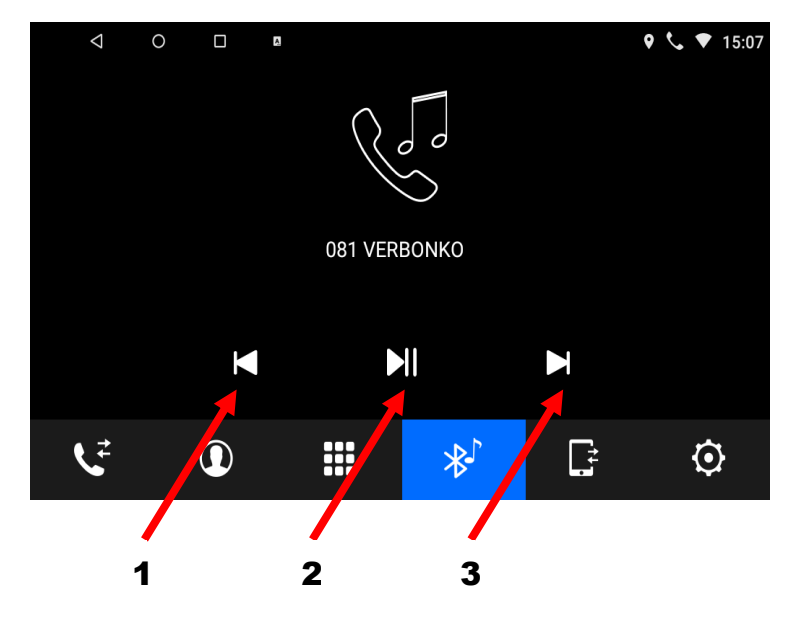

### 6. Налаштування еквалайзера

Для налаштування еквалайзера натисніть відповідну іконку

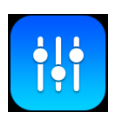

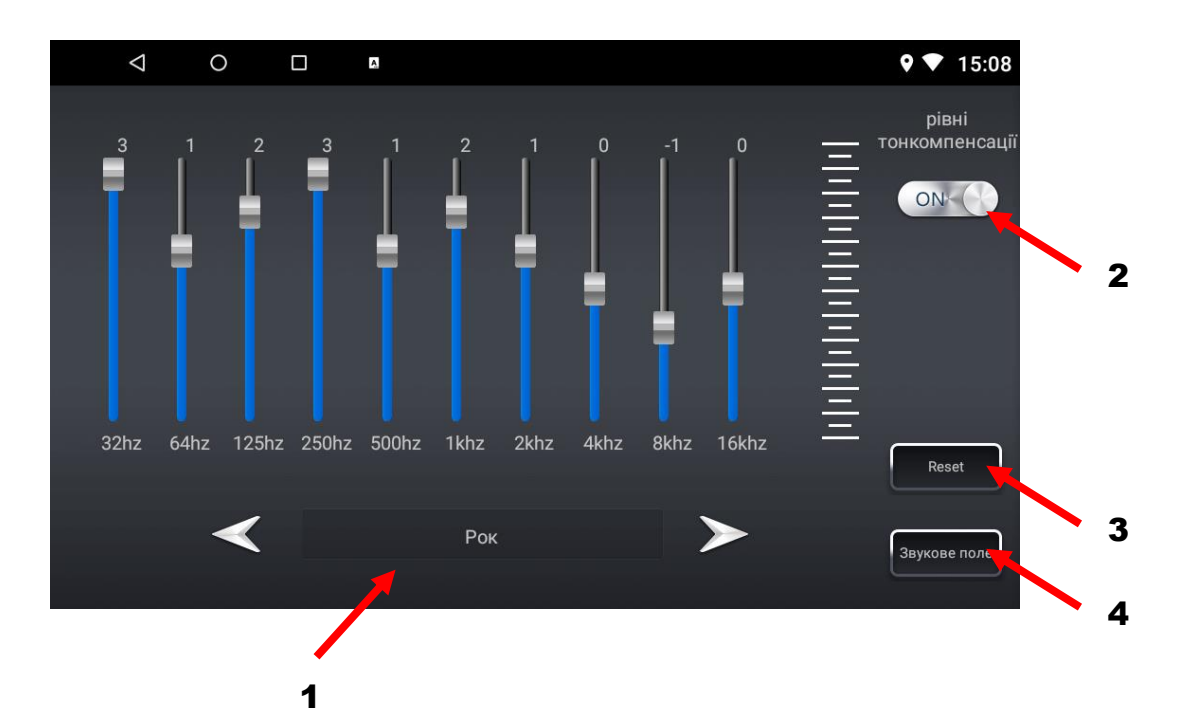

В цьому режимі є можливість вибрати п'ять звукових ефектів за замовчуванням Стандарт/Джаз/Класика/Рок/Поп або налаштувати відповідно до свого бажання (1). Також можна активувати тонкомпенсацію (2), скинути налаштування звукових ефектів (3) або перейти до налаштувань звукового поля (4), де можна змінювати рівень гучності між лівим/правим/передніми/задніми динаміками авто чи вибрати один із чотирьох варіантів за замовчуванням.

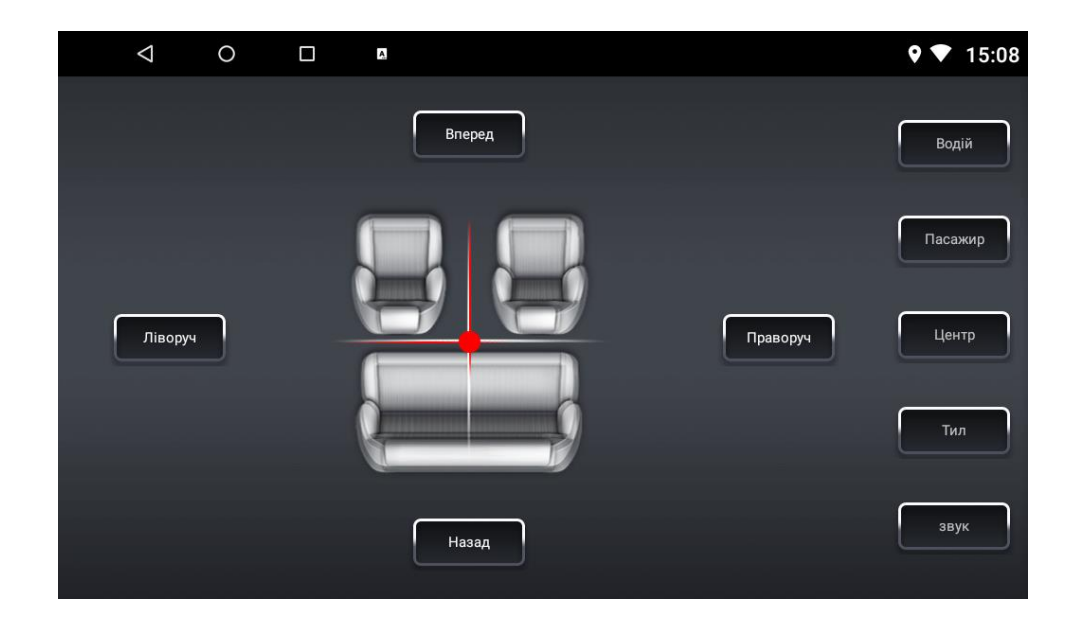

### 7. Налаштування камери заднього виду

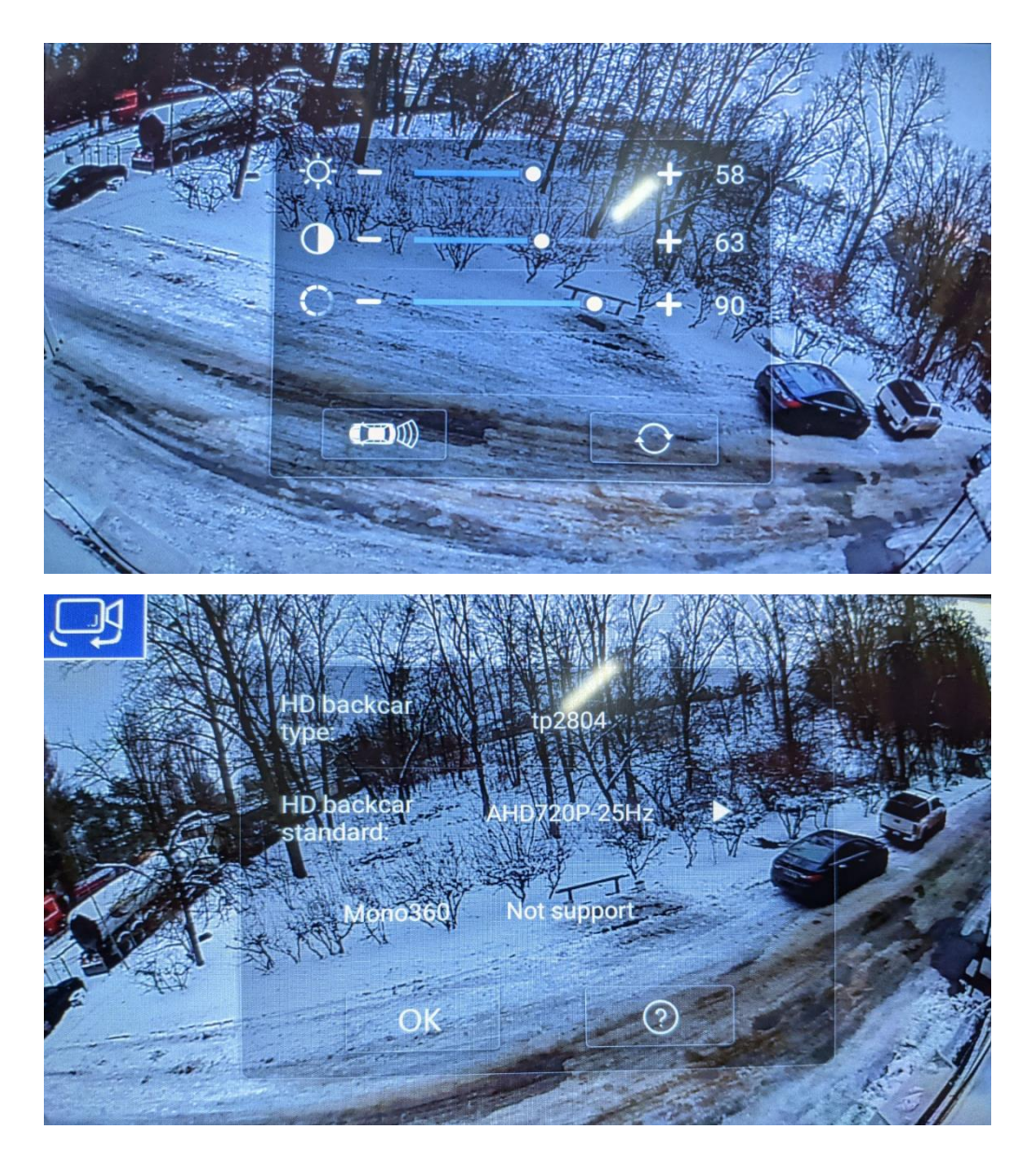

При активації камери заднього виду (рожевий провід **BACK** повинен бути під'єднаний до сигналу заднього ходу) користувач має можливість вибрати необхідний підтримуючий формат відео: CVBS-NTSC, CVBS-PAL, AHD720P та ін. Також є можливість змінювати налаштування яскравості, насиченості та контрастності. Для цього потрібно в активному режимі камери заднього виду несильно натиснути та утримувати палець на екрані. Далі скоригувати, якщо потрібно, рівень яскравості, насиченості та контрастності. Для зміни формату відео камери заднього

виду потрібно натиснути іконку **та вибрати потрібний стандарт** камери і натиснути **ОК**. Якщо до пристрою одночасно під'єднано камеру заднього виду та передню камеру, то можна перемикати зображення між ними. Для цього потрібно в режимі заднього ходу натискати зліва вгорі іконку При цьому передня камера повинна бути під'єднана до

живлення.

## 8. Активація і налаштування передньої камери та зовнішнього джерела відеосигналу

Для активації передньої камери потрібно спочатку під'єднати її до відеовходу CVBS-IN-2, подати живлення та натиснути на іконку: Далі потрібно несильно натиснути та утримувати палець на екрані і скоригувати потрібні налаштування яскравості, насиченості та контрастності.

Важливо: відеовхід передньої камери CVBS-IN-2 не підтримує формат AHD.

Для перегляду відео з зовнішнього джерела відеосигналу (тюнер DVB-T2 або ін.) необхідно під'єднати його до відеовходу CVBS-IN-1 та до аудіовходів AUX-R-IN, AUX-R-IN. Для активації перегляду відео потрібно натиснути відповідну іконку на робочому столі:

В цьому режимі також можна змінювати налаштування яскравості,насиченості та контрастності.

## 9. Налаштування

Для того, щоб перейти до інтерфейсу налаштувань користувача

натисніть іконку та виберіть потрібний параметр для коригування:

- $\Diamond$  Налаштування Wi-Fi, поточних дати та часу
- Перегляд встановлених додатків та управління
- Перегляд стану пам'яті пристрою
- Створення акаунту **Google**
- Вибір системної мови
- $\Diamond$  Інформація про пристрій

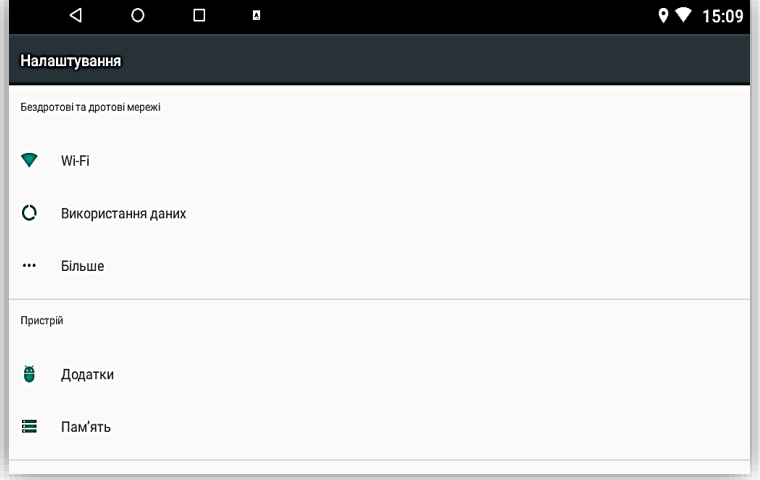

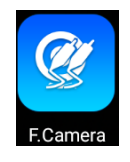

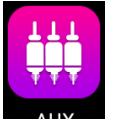

Для того, щоб перейти до основних налаштувань натисніть іконку та зробіть необхідні налаштування:

- Перегляд відео в русі
- Налаштування для камери заднього виду
- Активація підсвічування кнопок передньої панелі
- Вибір кольору підсвічування передньої панелі (для DVA-7102)
- $\Diamond$  Зміна яскравості екрану
- Вибір регіону для режима РАДІО
- Скидання налаштувань
- Перехід до інженерних системних налаштувань (код 1617)

### 10. Налаштування кнопок керма

Для налаштування кнопок керма натисніть відповідну іконку

Для програмування спочатку натисніть сенсорну кнопку **«Почати»**. Далі натисніть обрану кнопку на кермі і, утримуючи її, натисніть відповідну функцію на екрані. В разі успіху на обраній сенсорній кнопці екрану повинна з'явитися мітка синього кольору зліва. Треба повторити цей алгоритм програмування для інших кнопок керма і наостанок натиснути сенсорну кнопку **«Завершити»**.

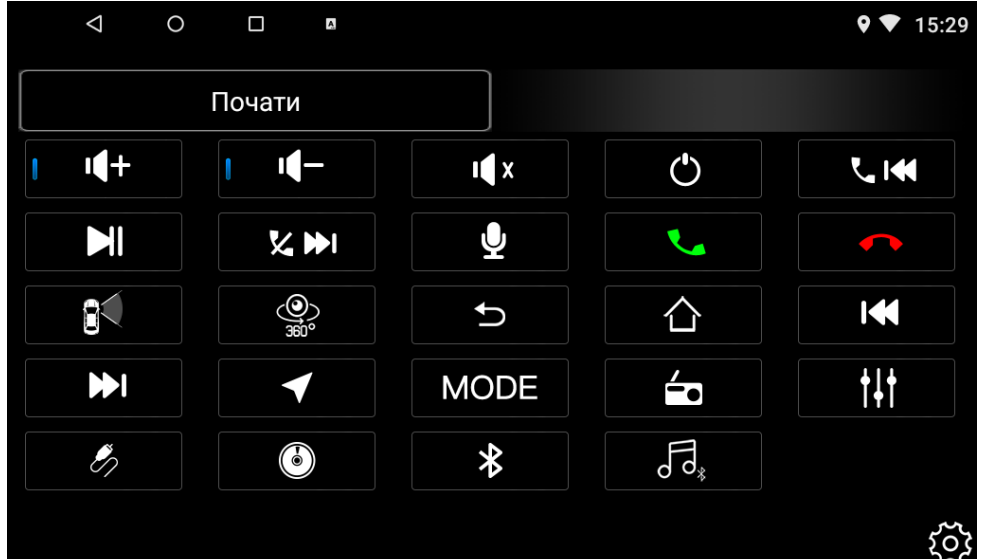

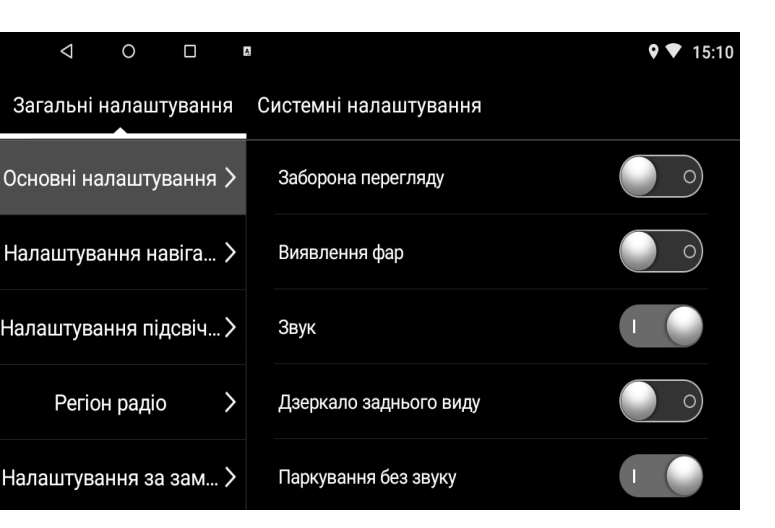

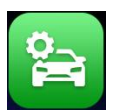

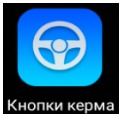

 Бувають випадки, коли кнопки керма програмуються не в повному обсязі або некоректно (мають великі розбіжності опору). Тоді потрібно

змінити налаштування, натиснувши іконку **годі** та вибрав необхідне значення від 30-ти до 200 mV. Після цього потрібно зберегти нові налаштування натиснувши справа вгорі екрану «SAVE» і дочекавшись повного перезавантаження магнітоли.

### 11. Вибір інтерфейсу головного робочого столу

Для того, щоб обрати (змінити) інтерфейс головного робочого столу

необхідно перейти до основних налаштувань, натиснувши іконку Далі активувати *Системні налаштування – Заводські налаштування (нижній варіант) – 1617 – Confirm – Style setting – 111333 – ОК.*

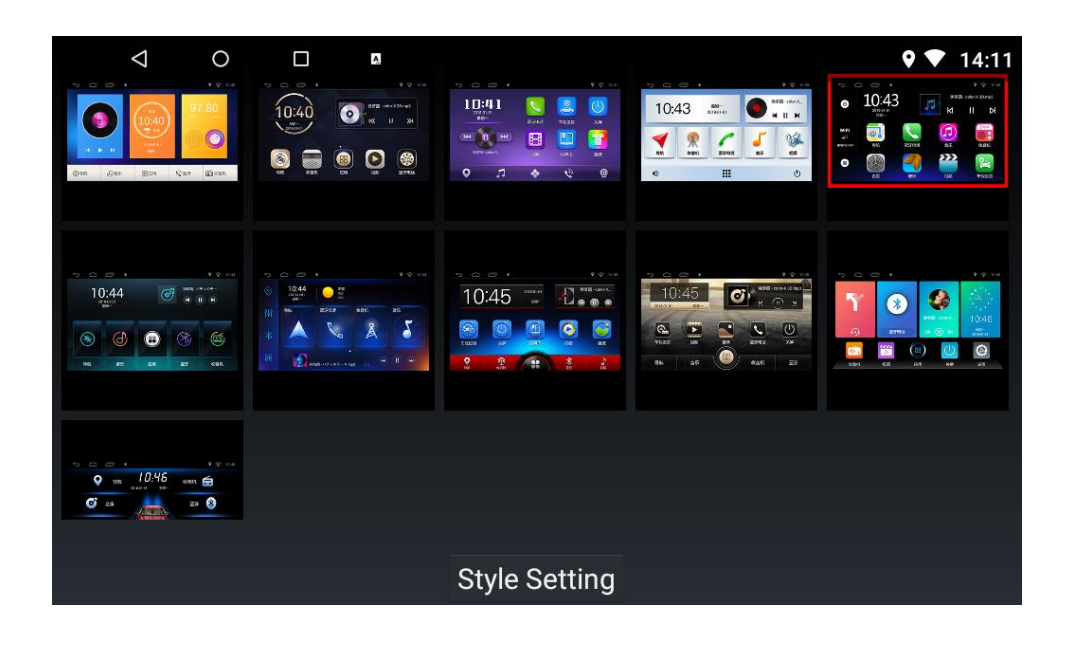

Серед одинадцяти варіантів обрати потрібний інтерфейс і натиснути *«Style setting»* в нижній частині екрану. Потім в верхній лівій частині екрану натиснути стрілочку *«Повернення до попередньої операції».* Після цього натиснути справа вгорі екрану *«SAVE»* і дочекатись перезавантаження магнітоли.

### 12. Інструкція з встановлення антени навігації

- 1 Рекомендоване місце встановлення GPS-антени.
- 2,3 Місце розташування кабелю навігаційної антени.

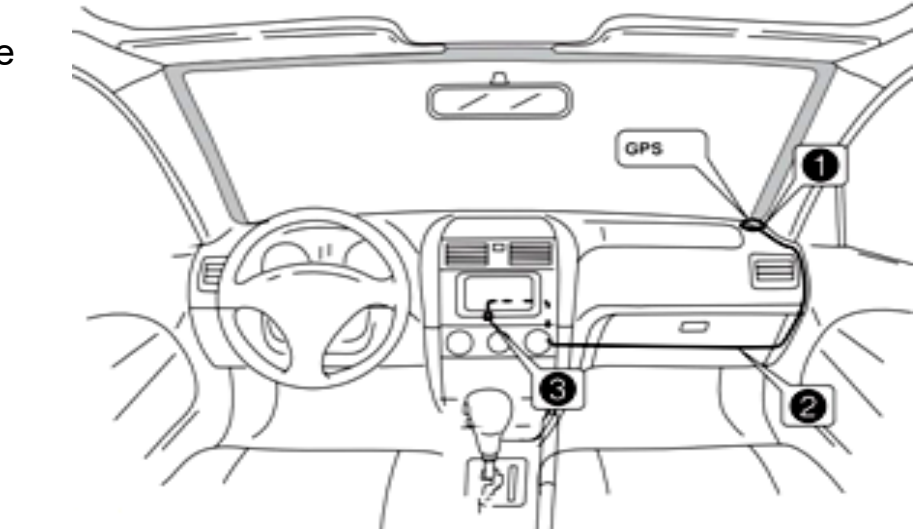

Рекомендовано встановлювати антену навігації на передній приладовій панелі «торпедо» біля правої стійки під лобовим склом. Антену слід встановлювати на рівній поверхні, спрямованої проти неба, щоб запобігти блокуванню радіохвиль. Транспортний засіб, обладнаний переднім склом з обігрівом, або тонованим склом, може послабити прийом GPS-сигналу. В цьому випадку рекомендовано встановлювати антену навігації зовні транспортного засобу. Суворо заборонено вкорочувати або подовжувати довжину кабелю антени навігації. Під час встановлення GPS-антени слід перевірити, щоб живлення системи було знеструмлено.

## 13. Комплектація та схема підключення

- 1. Мультимедійний пристрій.
- 2. Антена навігації.
- 3. Кабель живлення та акустики для підключення до роз'єму автомобіля.
- 4. Кабель USB 2 шт.
- 5. Кабель для підключення зовнішнього джерела відео-сигналу (CVBS-IN-1), передньої камери (CVBS-IN-2), аудіо-сигналу (AUX R-IN, AUX L-IN), зовнішнього підсилювача (FL-OUT, FR-OUT, Subwoofer), відеовиходу (VIDEO-OUT), зовнішнього мікрофону (MIC), управління зовнішним підсилювачем (AMP\_CONT).
- 6. Кабель для підключення камери заднього виду, дріт (BT ант) та дріт (Wi-Fi ант).
- 7. Рамка.
- 8. Монтажні кріплення.
- 9. Керівництво користувача.
- 10.Гарантійний талон.

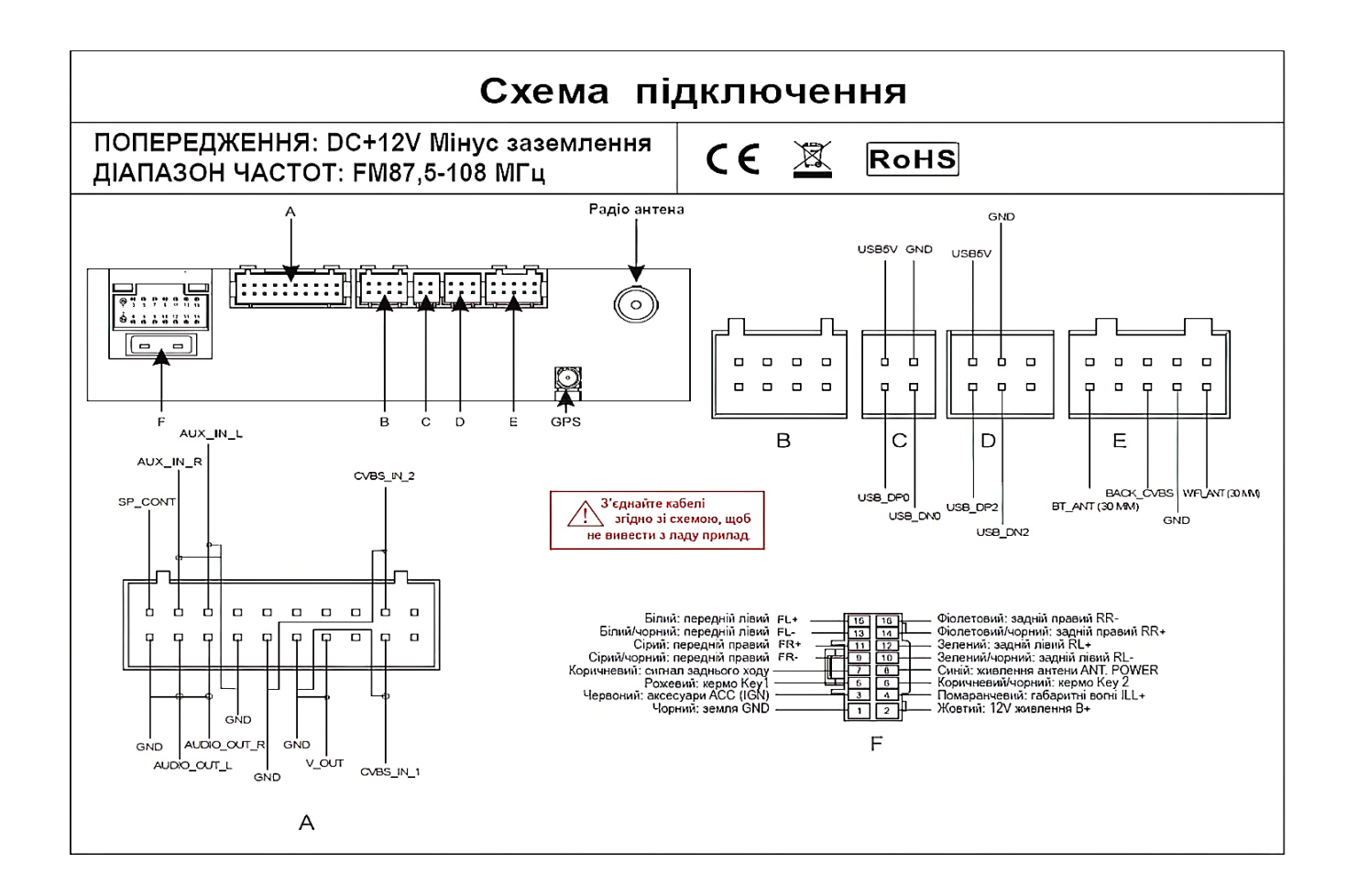

#### *Кабель живлення та акустики* «F»:

- 1. Чорний (земля GND).
- 2. Жовтий (+12В пост. струму BAT).
- 3. Червоний (ACC або IGN).
- 4. Помаранчевий (габаритні вогні ILL+).
- 5. Рожевий (сигнал заднього ходу BACK).
- 6. Коричневий/чорний (кермо KEY2).
- 7. Коричневий (кермо KEY1).
- 8. Синій (живлення антени ANT.POWER).
- 9. Сірий/чорний (передній правий FR-).
- 10.Зелений/чорний (задній лівий RL-).
- 11.Сірий (передній правий FR+).
- 12.Зелений (задній лівий RL+).
- 13.Білий/чорний (передній лівий FL-).
- 14.Фіолетовий/чорний (задній правий RR+).
- 15.Білий (передній лівий FL+).
- 16.Фіолетовий (задній правий RR-).

#### *Мультифункціональний кабель аудіо/відео* «A»:

- 1. Управління підсилювачем AMP\_CONT (+12 В).
- 2. Аудіо вхід правий AUX\_IN\_R.
- 3. Аудіо вхід лівий AUX\_IN\_L.
- 4. Аудіо вихід лівий AUDIO\_OUT\_L.
- 5. Аудіо вихід правий AUDIO\_OUT\_R.
- 6. Аудіо вихід на сабвуфер Subwoofer.
- 7. Відео вихід VIDEO\_OUT.
- 8. Відео вхід зовнішнього джерела CVBS-IN-1.
- 9. Відео вхід передньої камери CVBS-IN-2.
- 10.Вхід зовнішнього мікрофону MIC.

#### *Кабель USB* «C».

#### *Кабель USB* «D».

*Кабель* «E»:

- 1. Синій (антена Bluetooth) .
- 2. Жовтий RCA (вхід камери заднього виду).
- 3. Синій (антена Wi-Fi).

## 14. Технічна підтримка (Україна)

Моб.(viber): +38 (067) 224 81 05 e-mail: [technical\\_support@stopol.kiev.ua](mailto:technical_support@stopol.kiev.ua) skype: support\_ukr\_stopol Сайт: [www.stopol.com.ua](http://www.stopol.com.ua/)

Гарантійний строк: 1 рік. Строк служби: 3 роки.

**\*Примітка:** Виробник залишає за собою право в будь-який час вносити зміни до конструкції пристрою та програмного забезпечення без попереднього повідомлення.